## CN1 – Setting up Wifi Connection

## Find out the internet router's IP, Subnet Mask and Gateway address.

- 1. Use a PC that is connected to the router via Ethernet cable or Wifi
- 2. On the PC search for **Command Prompt** (CMD). And open the CMD Program.
- 3. Type in *ipconfig* and press enter. Rever to example image below.
- 4. The IP, Subnet Mask and Gateway information will appear. Recod the information. NOTE: if the address has only one or two digits after the full stop, when it comes to adding the information into the scale you must add extra zero(s) so the there four sets of thress numbers. eg. IP Address: 192.168.0.10 becomes 192.168.000.010
- 5. Once you have the required information, you must choose a Static IP for each scale using the first 9 digits of the IP Address recoded earlier from the CMD and assign ANY 3 unique digits combination for the last 3 digits.
	- eg. 192.168.000.001 for scale #1
		- 192.168.000.002 for scale #2

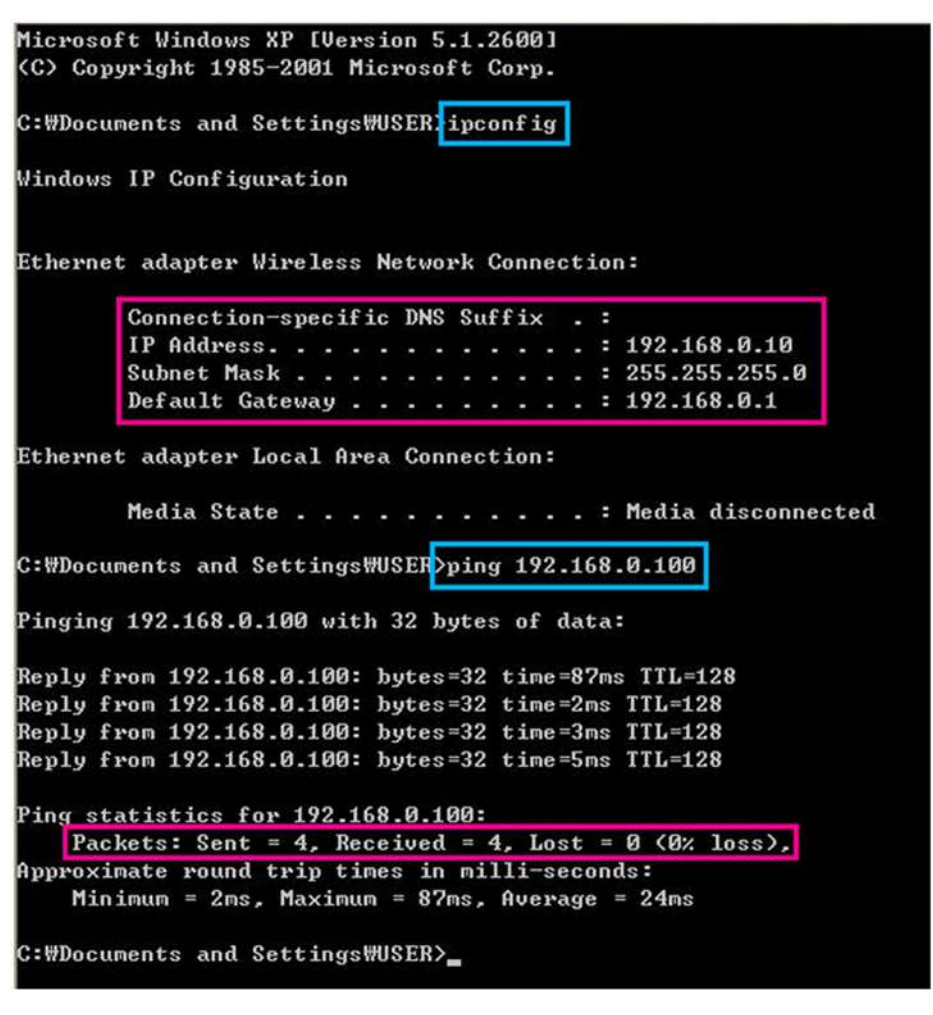

Example Image of Command Prompt (CMD) on windows computer.

## Setting the scale's IP address and WLAN

- 1. Turn on scale.
- 2. Press 1913 and press [MENU]. This will take you to the IP setting menu. You may be asked for a password, enter 011 and press [Print]. If this password does not work, please contact your dealer.
- 3. Enter the Static IP address assigned got the scale. Remember to use the first 9 digits of the IP Address recoded earlier from the CMD and the last 3 unique digits for the scale.
- 4. Also enter the Gateway and Subnet mask
- 5. Press [SAVE]. The scale will return to Network Setting Menu
- 6. Press 6 to enter WLAN setting menu
- 7. Input SSID details by using Alpha numeric keypad. Assign security settings (common option is 4) to suit that matches your Wifi Network. Enter Wifi password in the key field.

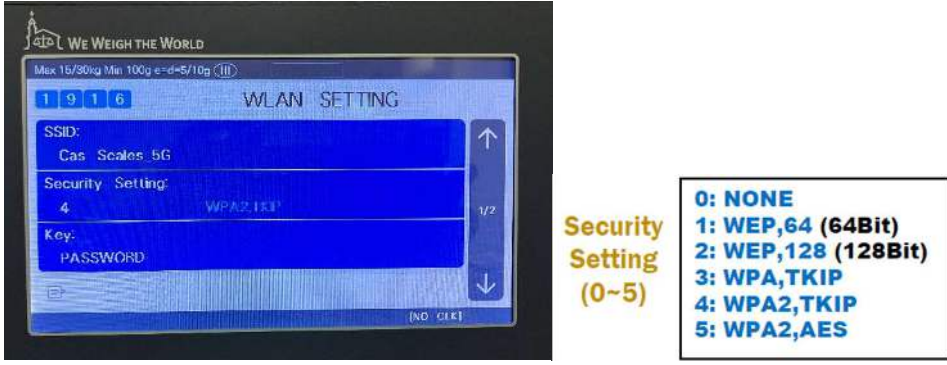

8. Use the arrows and scroll down to Operation mode. Enter 1 for infrastructure mode to allow scale to communicate through an access point. Then press [SAVE]. The scale will Beep. Allow a couple of minuets for the scale to connect. Scale will return to Program Mode Menu once connected.

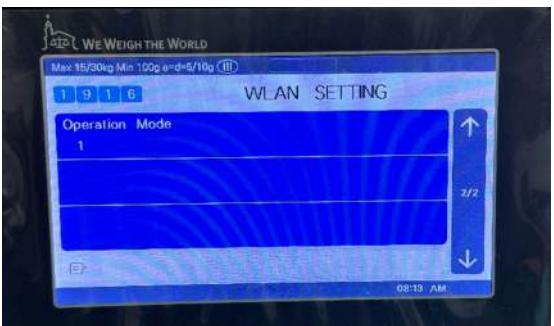